## **Как подключить прибор к роутеру?**

Сначала вам нужно подключить WiFi модуль к вашему устройству

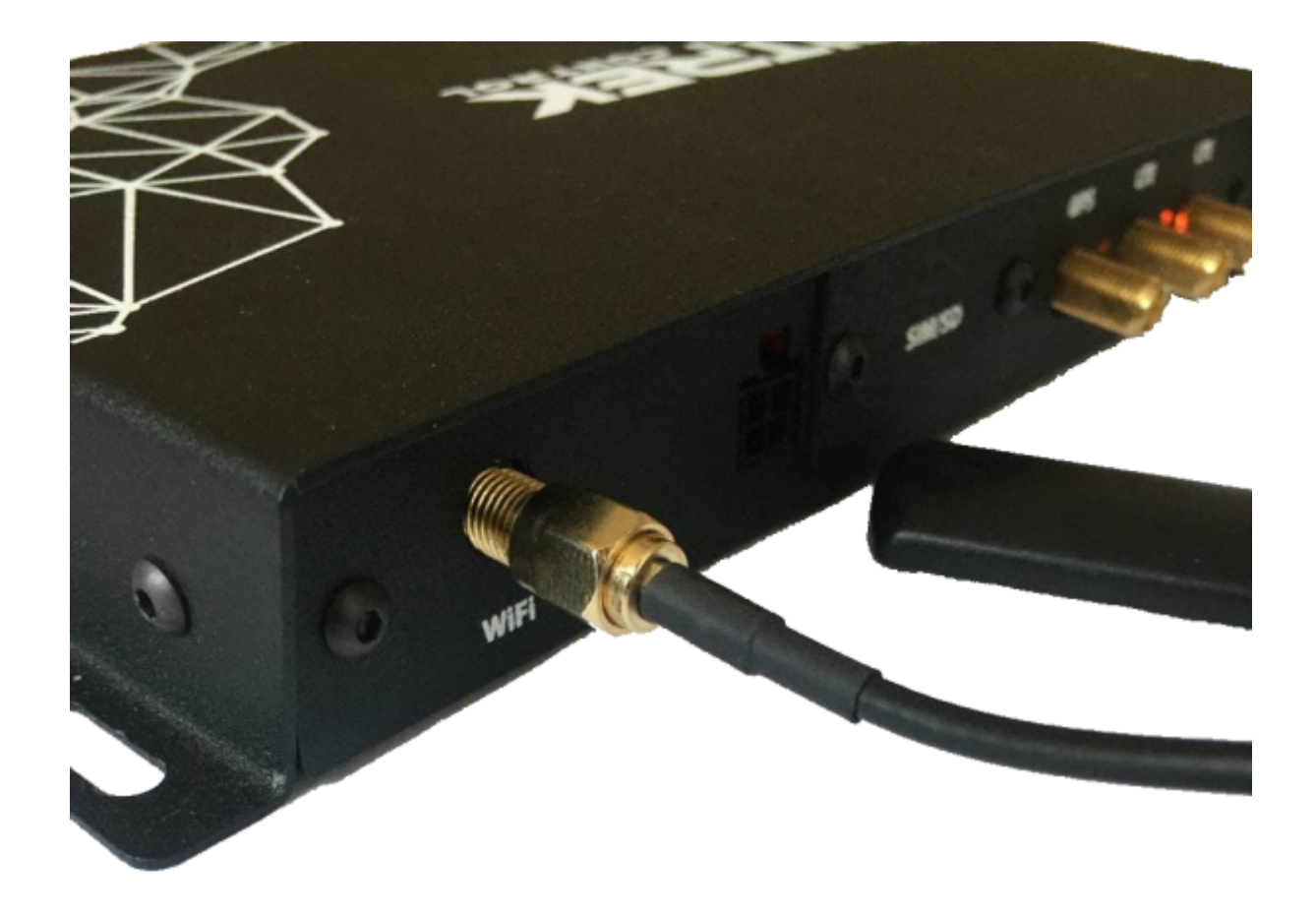

После этого нужно зайти в [меню конфигурации прибора](https://docs.bitrek.video/doku.php?id=ru:deviceconf), и перейти на вкладку **Сеть/WiFi** и выбрать режим Клиент

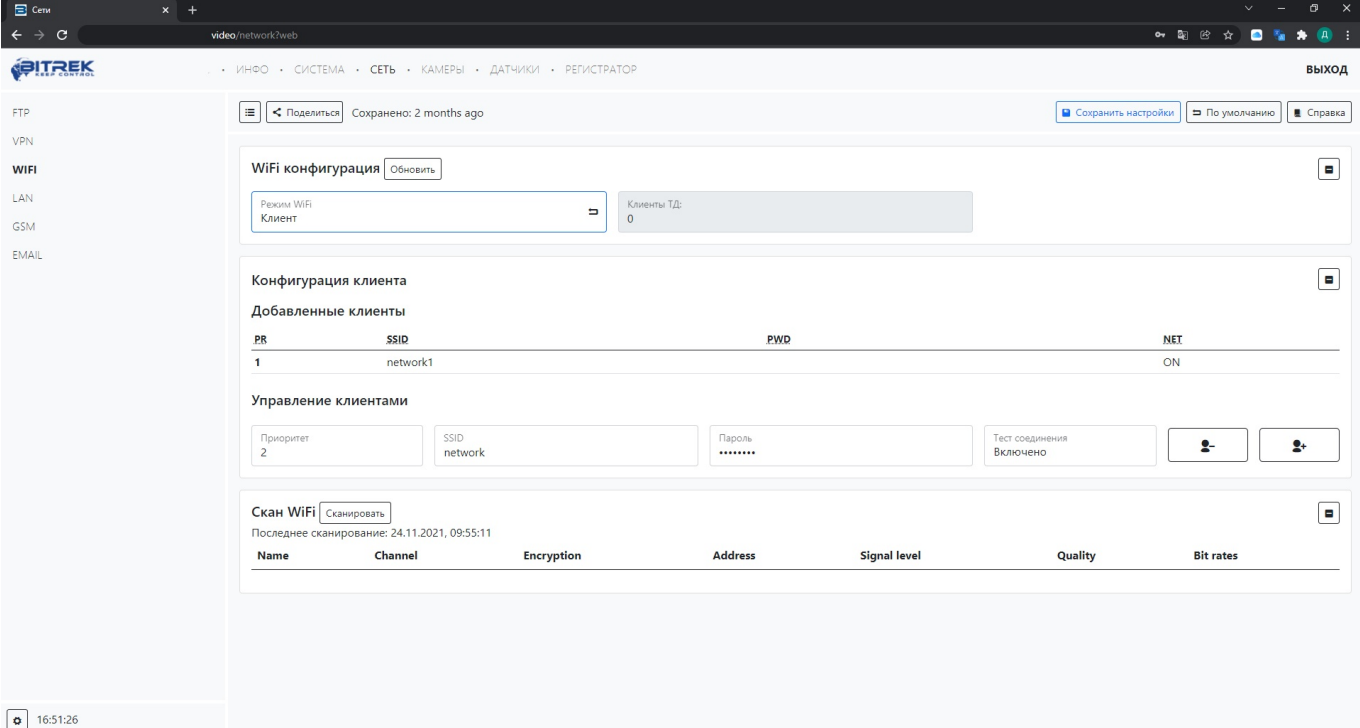

После этого вам нужно нажать кнопку **Scan WiFi** для просмотра существующих WiFi сетей. Просмотрев **SSID**, **тип безопасности** точки доступа и его **MAС-адрес**, в меню управления клиентами вы можете настроить приоритет подключения к точкам доступа и ввести их **SSID** и **пароль** , также при желании вы можете провести **тест соединения** для определения качества сигнала

From: <https://docs.bitrek.video/> - **Bitrek Video Wiki**

Permanent link: **<https://docs.bitrek.video/doku.php?id=ru:wifirouter>**

Last update: **2024/04/18 12:26**